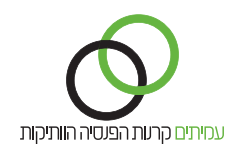

## **דיווח שוטף במערכת תשלומים**

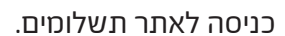

## בלשונית **משימות:**

- לחץ על קלוט **רשימת הפקדה** .1
- ודא שחודש השכר המופיע תואם לחודש השכר המדווח .2
	- לחץ על **הבא רשימה אחרונה** .3

**ברשימת ההפקדה** מופיעים פרטי העובדים המדווחים. לעדכון הדיווח בגין העובד יש ללחוץ על **אייקון העיפרון** בשורת ההפקדה של העובד.

בחלון **עדכון שורת הפקדה** של העובד ניתן לעדכן:

- באזור **פרטי קופה** .1
- סוג התנועה .1
- סטטוס עובד .2
- % משרה (בסטטוס חודשי / רגיל לעובד) .3
- ימים (בסטטוס עובד שעתי / יומי לעובד) .4
	- באזור **רכיבי הפרשה:** .2
		- תגמולי עובד .1
	- תגמולי מעסיק .2
		- פיצויים .3
- לחץ על **עדכן**, לסיום עדכון שורת ההפקדה ולחזרה לרשימת ההפקדה .4

בסיום עדכון כל שורות ההפקדה, יש לאשר את הרשימה והתשלום

- לחץ על הלחצן **סיום קליטה** .1
- בחלונית האישור לחץ **אישור** .2
	- לחץ על לחצן **הצג סליקה** .3
- ודא את נכונות הנתונים הכספיים ופרטי הבנק (ניתן לחזור אחורה על ידי לחיצה על לחצן **לרשימה**) .4
	- לחץ על לחצן **אישור סליקה** .5
	- בחלונית אישור סליקה לחץ על לחצן **האישור** .6

להפקת דוח מסכם לחץ על לשונית **דוחות**

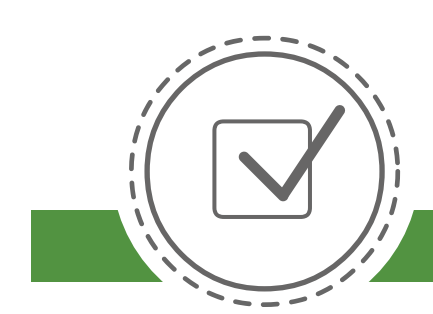